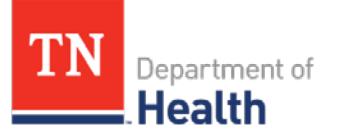

# Tennessee Immunization Information System (TennIIS) Quick Reference Guide **Management of Patient Ownership and Active/Inactive Status**

### **What is Patient Ownership?**

• Every patient in TennIIS is owned by an organization. Patient ownership is given to an organization every time a change is made to that record by a user at that organization. Only Pharmacy and School Users are not able to "own" patients in TennIIS.

### **What is Patient Active/Inactive Status?**

- Patient Active/Inactive Status states the patients' relationship to organizations in TennIIS.
- If active, then the organization listed at the top of the patient record is where the most up to date changes were made on that record.
- If inactive, either the patient is deceased or the record is not claimed by any organization in TennIIS.

### **How is Ownership and Active Status related?**

- Organizations can manage the patients they "own" in TennIIS by changing Patient's active/inactive status. It is especially important for organizations that run reports such as the AFIX or reminder recall report keep track of their patient list in TennIIS.
- When a patient is marked "Active"
	- o Their demographic and vaccination screens can be viewed by all in TennIIS.
	- o Changes can be made to the patient vaccination record without any additional action.
	- o The patient will show up on the owning organizations reports,
- When a patient is marked "Inactive"
	- o Their demographic and vaccination screens can be viewed by all in TennIIS.
	- o Changes can be made to the patient vaccination record after choosing to reactivate them. The option will be available to not take ownership of the record when making changes.
- o Changes can be made to the patients' demographic screen without re-activating them.
- o If the option to "Do Not Take Ownership of this Record" is selected on the patient demographic screen:

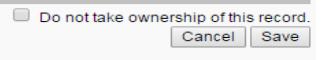

, or the "Do not take ownership

when adding vaccinations" is selected on the patient vaccination screen:

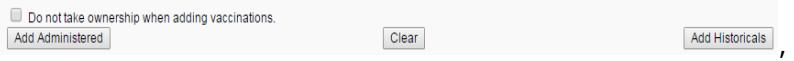

then the patient will not show up on the organizations reports. If the option is not selected, the patient will show up on reports.

- Patients can be marked "Inactive" by an organizational user for the following reasons:
	- o Changed to another provider
	- o Moved out of State or Gone Elsewhere
	- o Deceased
	- o Other
	- o Postal Forward Order Expired
- Patients that are marked inactive will be re-activated (meaning changes can be made to demographics and vaccinations) by either:
	- o The TennIIS user selecting to re-activate the patient when attempting to edit the demographic or vaccination screen
	- o When an update message (adding vaccinations or making demographic changes) is sent in electronically through PTBMIS or a private EHR system.

For help using TennIIS contact the STC Helpdesk at (844) 206-9927 between Monday thru Friday 7AM to 5PM CDT or at: [TennIIS.Help@tn.gov](mailto:TennIIS.Help@tn.gov)

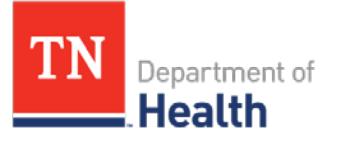

## Tennessee Immunization Information System (TennIIS) Quick Reference Guide **Management of Patient Ownership and Active/Inactive Status**

### **In order to view a patients Active/Inactive status in TennIIS:**

- 1. Search for the patient in TennIIS.
	- a. Observe the Inactive Status on the patient demographic

screen:

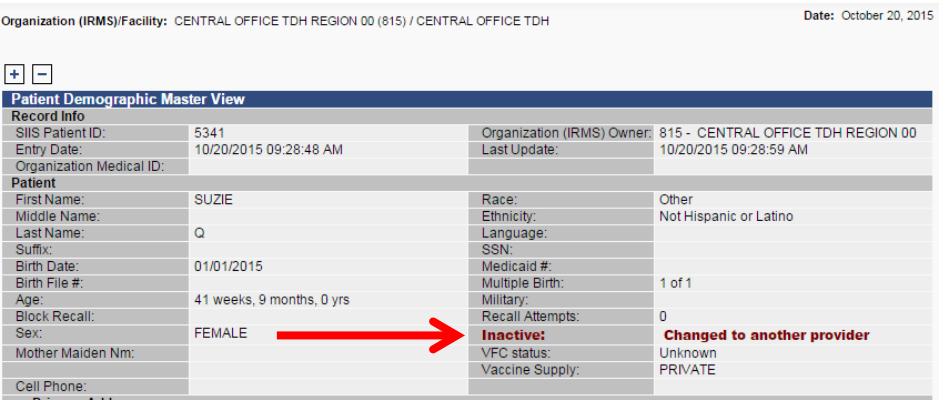

b. Observe the Inactive Status at the top of the patient vaccination screen:

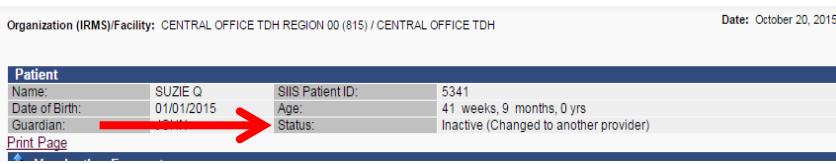

### **In order to change a patient's status from inactive to active:**

2. From the patient demographic screen, click Edit and change the patient status to active:

\*Note: changes can be made to the demographic screen without reactivating the patient\*

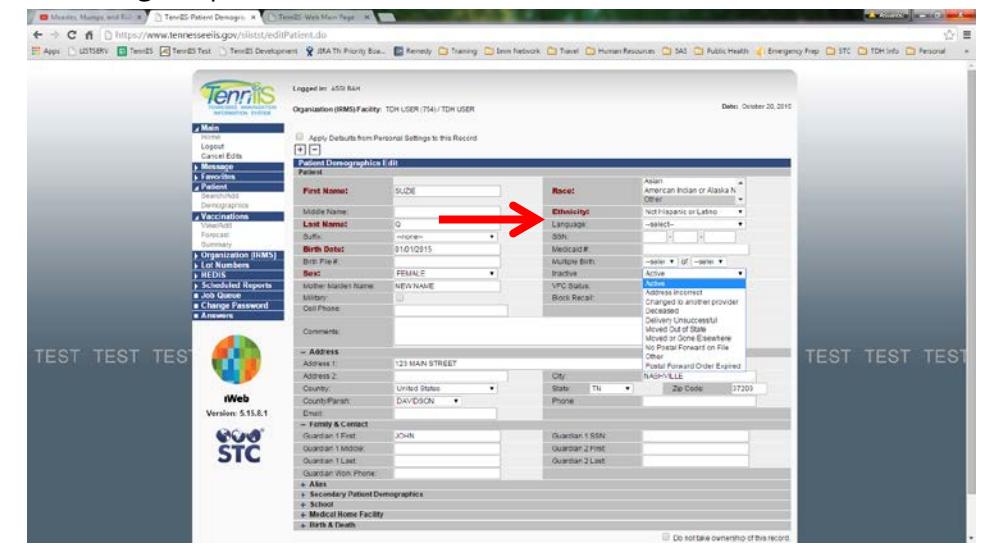

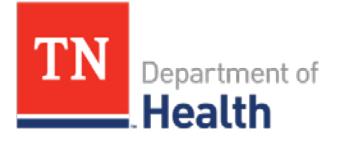

### Tennessee Immunization Information System (TennIIS) Quick Reference Guide **Management of Patient Ownership and Active/Inactive Status**

3. From the patient vaccinations screen, attempt to enter a vaccine; click OK when the prompt below appears:

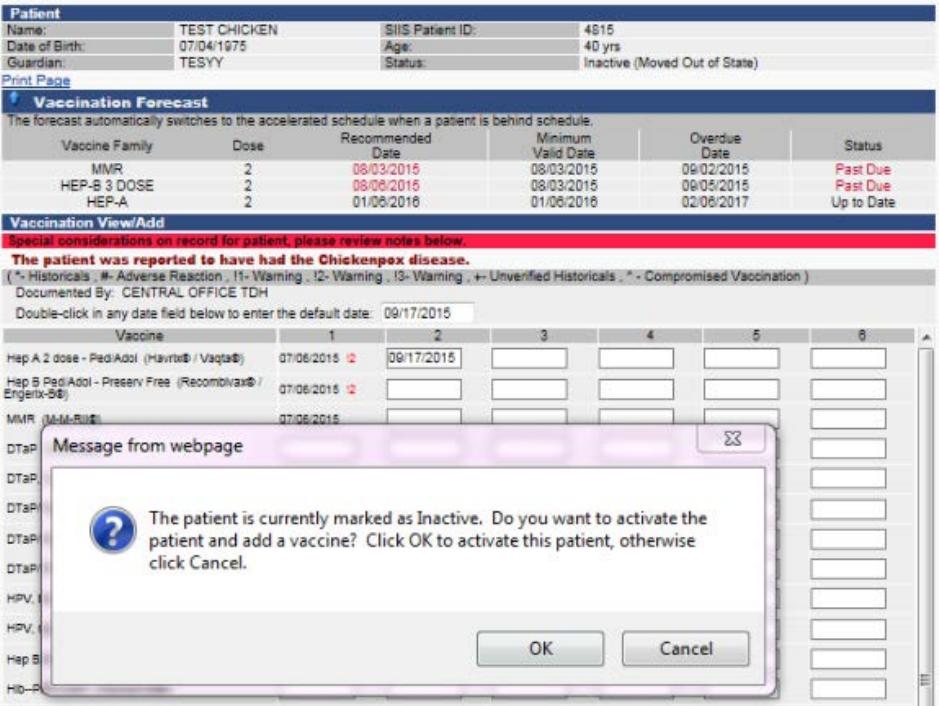

#### **In order to Inactivate a patient in TennIIS:**

4. From the patient demographic screen, click Edit and change the patient status to inactive, selecting the most appropriate reason:

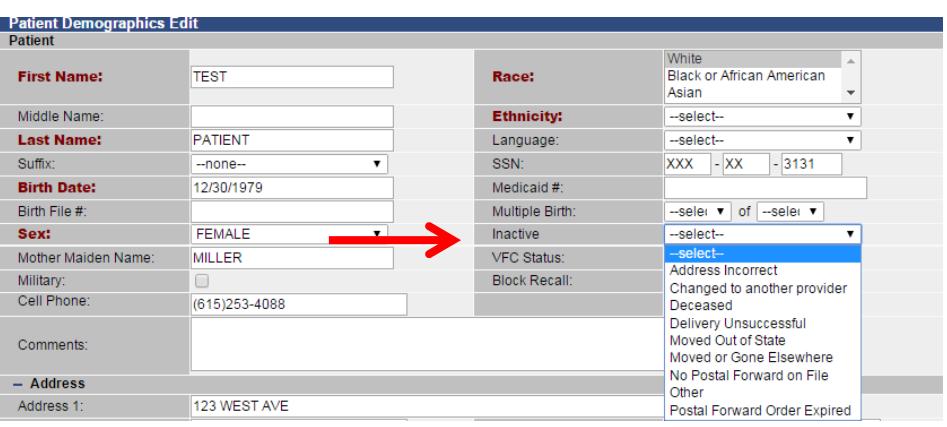